# **Criando as primeiras telas (Activity)**

# File > New > New Project

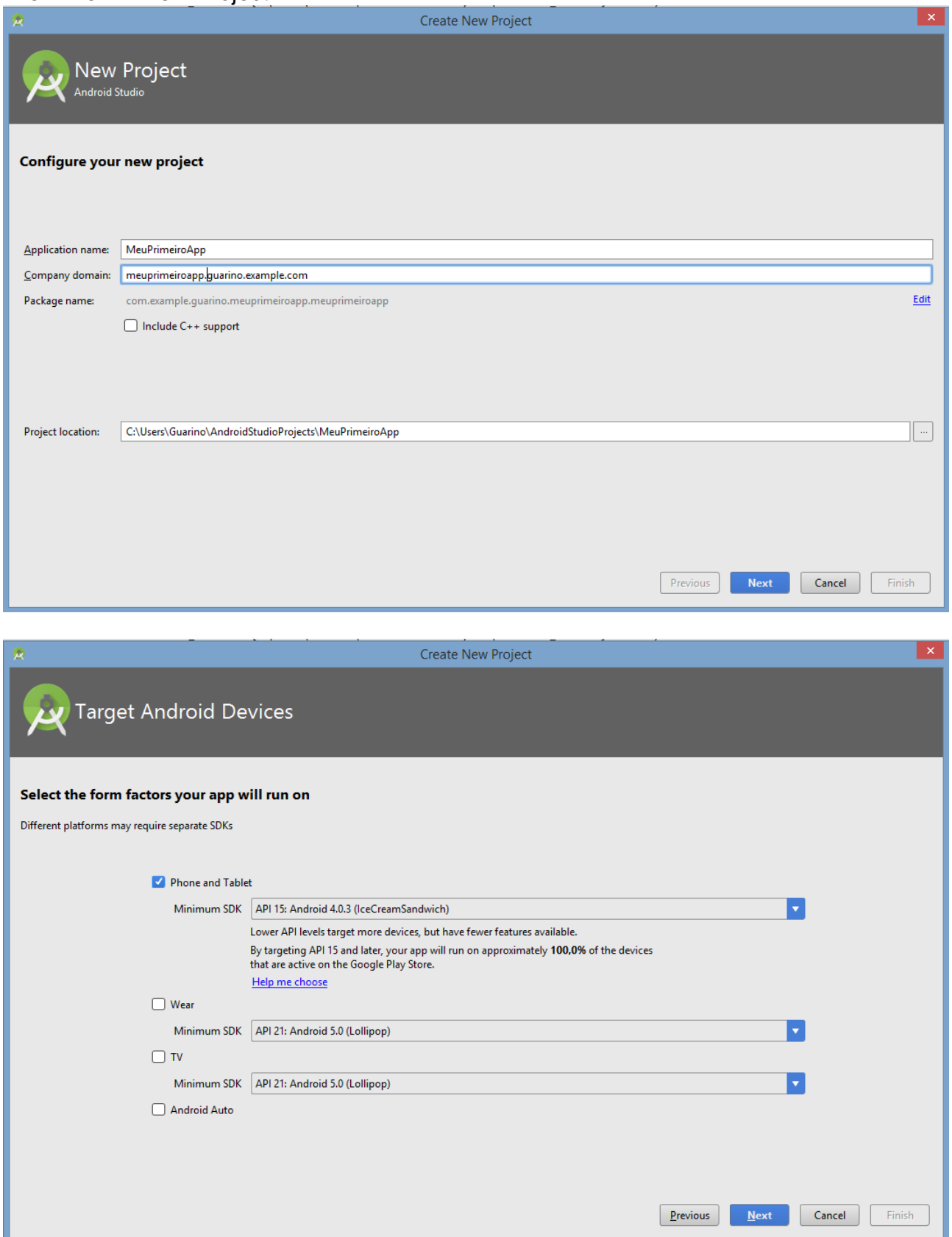

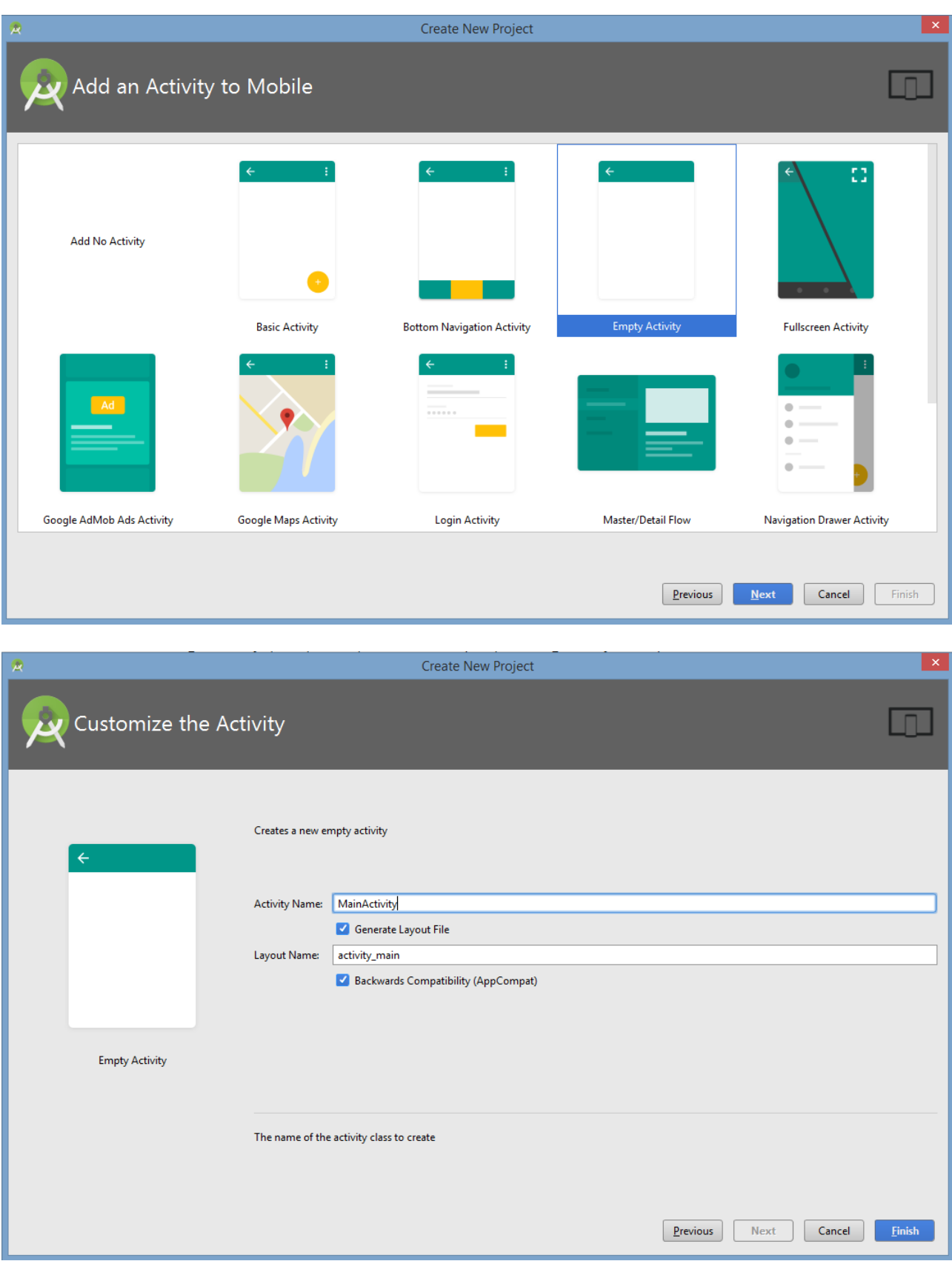

**Observe o conteúdo dos arquivos MainActivity e activity\_main.xml.**

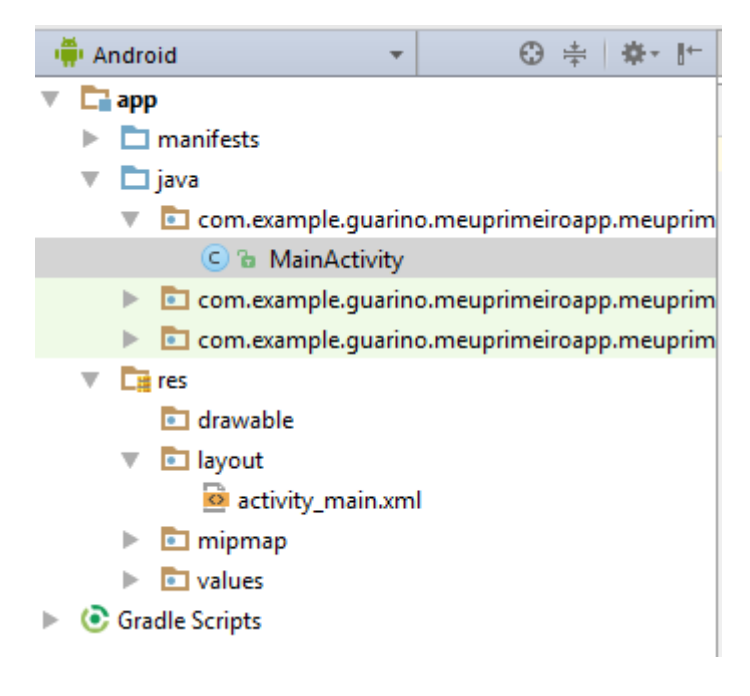

# **Alterar strings.xml**

```
<resources>
   <string name="app_name">Primeiro app</string>
</resources>
```
**Usar FindUsages para ver onde app\_name é usado.**

# **Executar a app no AVD**

## **Alterar activiy\_main.xml para RelativeLayout**

```
<?xml version="1.0" encoding="utf-8"?>
<RelativeLayout xmlns:android="http://schemas.android.com/apk/res/android"
   android:layout_width="match_parent"
   android:layout_height="match_parent">
```

```
 <TextView
   android:layout_width="wrap_content"
   android:layout_height="wrap_content"
   android:text="Hello World!" />
```
</**RelativeLayout**>

# **Adicionar mais um TextView**

```
<TextView
```

```
 android:layout_width="wrap_content"
 android:layout_height="wrap_content"
 android:text="Hello World!"
 />
```

```
<TextView
   android:layout_width="wrap_content"
   android:layout_height="wrap_content"
   android:text="Hello World 2 2 2 2!"
  \rightarrow
```
# **Executar a app no AVD**

## **Alterar para LinearLayout e orientaion vertical**

```
<?xml version="1.0" encoding="utf-8"?>
<LinearLayout xmlns:android="http://schemas.android.com/apk/res/android"
   android:layout_width="match_parent"
   android:layout_height="match_parent"
   android:orientation="vertical">
```

```
 <TextView
   android:layout_width="wrap_content"
   android:layout_height="wrap_content"
   android:text="Hello World!"
   />
```

```
 <TextView
   android:layout_width="wrap_content"
   android:layout_height="wrap_content"
   android:text="Hello World 2 2 2 2!"
   />
```
#### </**LinearLayout**>

## **Executar a app no AVD**

## **Criar ListView e remover TextViews**

```
<?xml version="1.0" encoding="utf-8"?>
<LinearLayout xmlns:android="http://schemas.android.com/apk/res/android"
   android:layout_width="match_parent"
   android:layout_height="match_parent"
   android:orientation="vertical">
  <ListView
```

```
 android:layout_width="match_parent"
 android:layout_height="match_parent"
 android:id="@+id/lista_questoes"
/
```
</**LinearLayout**>

## **Na MainActivity, preencher o ListView**

```
protected void onCreate(Bundle savedInstanceState) {
  super.onCreate(savedInstanceState);
   setContentView(R.layout.activity_main);
```

```
 String[] questoes = {"Primeira questão", "Segunda questão", "Terceira questão", "Quarta questão"};
   ListView listView = (ListView) findViewById(R.id.lista_questoes);
   ArrayAdapter<String> adapter = new ArrayAdapter<String>(this, android.R.layout.simple_list_item_1, 
questoes);
   listView.setAdapter(adapter);
```
}

# **Adicionar nova Activity:**

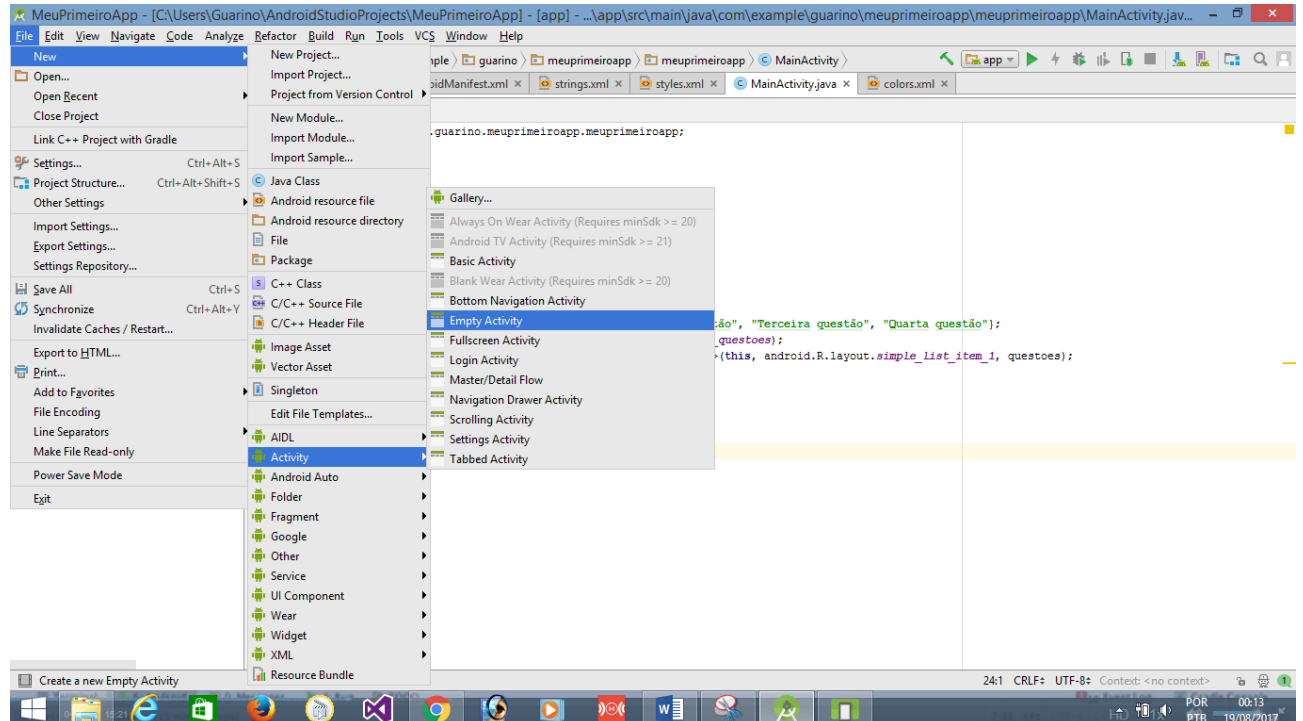

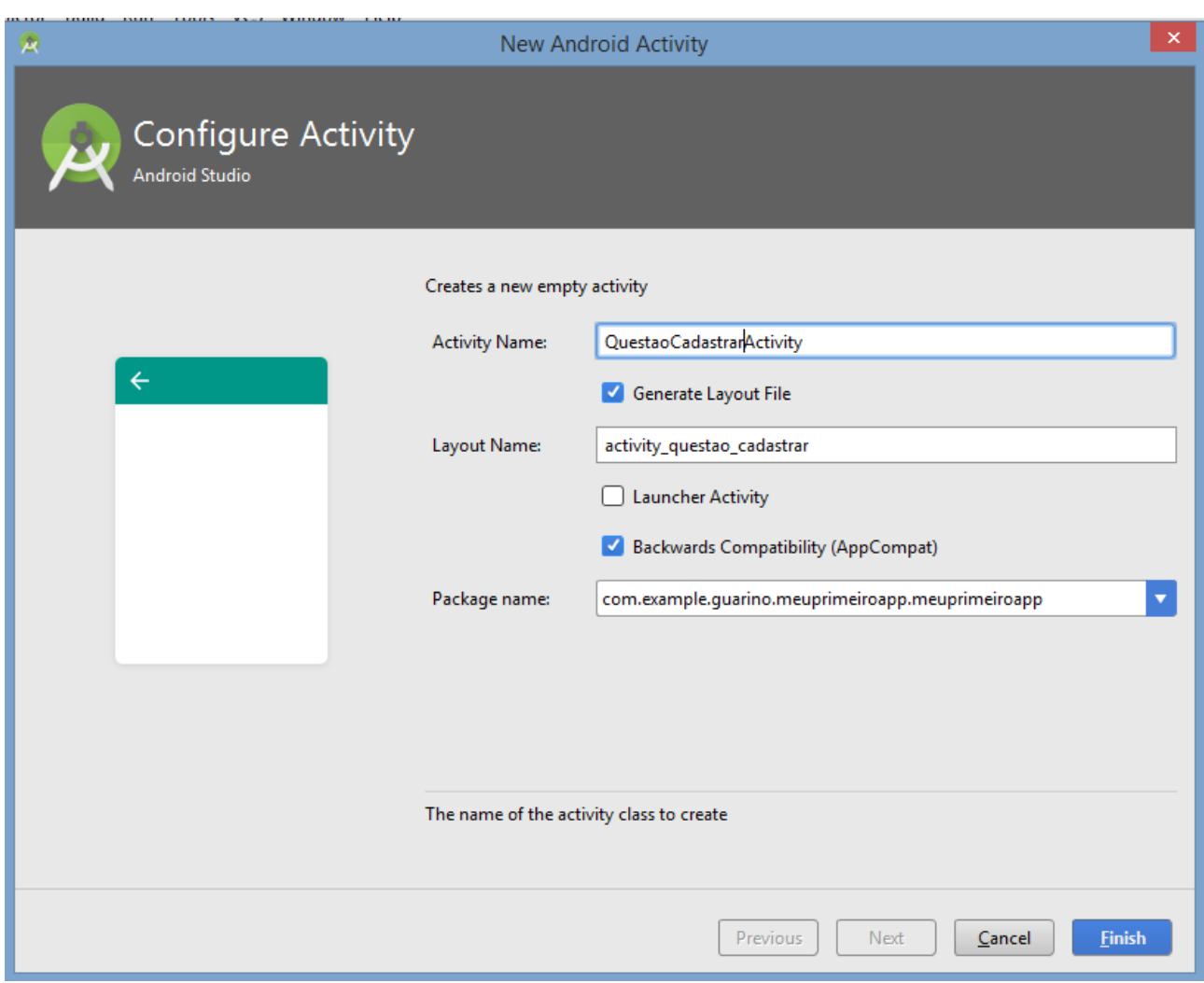

## **Alterar a tela de cadastro**

```
<?xml version="1.0" encoding="utf-8"?>
<LinearLayout xmlns:android="http://schemas.android.com/apk/res/android"
   android:layout_width="match_parent"
   android:layout_height="match_parent"
   android:orientation="vertical"
   >
   <EditText
     android:layout_width="match_parent"
     android:layout_height="wrap_content"
     android:hint="Questão"
    /
```
 <**EditText android:layout\_width="match\_parent" android:layout\_height="wrap\_content" android:hint="Resposta Padrão"**/>

</**LinearLayout**>

## **Alterar o Manifest para chamar o Cadastro**

Alterar o intente para o Cadastro

```
<application
   android:allowBackup="true"
   android:icon="@mipmap/ic_launcher"
   android:label="@string/app_name"
   android:roundIcon="@mipmap/ic_launcher_round"
   android:supportsRtl="true"
   android:theme="@style/AppTheme">
   <activity android:name=".MainActivity">
```
 </**activity**> <**activity android:name=".QuestaoCadastrarActivity"**> <**intent-filter**> <**action android:name="android.intent.action.MAIN"** />

 <**category android:name="android.intent.category.LAUNCHER"** /> </**intent-filter**>

 </**activity**> </**application**>

**Executar AVD**

## **Melhorando o layout do Cadastro**

```
<?xml version="1.0" encoding="utf-8"?>
<LinearLayout xmlns:android="http://schemas.android.com/apk/res/android"
   android:layout_width="match_parent"
   android:layout_height="match_parent"
   android:orientation="vertical"
   >
```
#### <**TextView**

```
 android:layout_width="match_parent"
 android:layout_height="wrap_content"
 android:text="Questão"/>
```
#### <**EditText**

```
 android:layout_width="match_parent"
 android:layout_height="wrap_content"
 android:hint="Digite a questão"
/
```
#### <**TextView**

```
 android:layout_width="match_parent"
 android:layout_height="wrap_content"
 android:text="Resposta padrão"/>
```
#### <**EditText**

```
 android:layout_width="match_parent"
 android:layout_height="wrap_content"
 android:hint="Digite a resposta padrão"/>
```
</**LinearLayout**>

## **Usando RatingBar e Button**

```
<?xml version="1.0" encoding="utf-8"?>
<LinearLayout xmlns:android="http://schemas.android.com/apk/res/android"
   android:layout_width="match_parent"
   android:layout_height="match_parent"
   android:orientation="vertical"
   >
   <TextView
     android:paddingTop="20dp"
     android:layout_width="match_parent"
     android:layout_height="wrap_content"
     android:text="Questão"/>
   <EditText
     android:layout_width="match_parent"
     android:layout_height="wrap_content"
     android:hint="Digite a questão"
    / <TextView
     android:layout_width="match_parent"
     android:layout_height="wrap_content"
     android:text="Resposta padrão"/>
   <EditText
     android:layout_width="match_parent"
     android:layout_height="wrap_content"
     android:hint="Digite a resposta padrão"/>
   <TextView
     android:layout_width="match_parent"
     android:layout_height="wrap_content"
     android:text="Dificuldade"/>
   <RatingBar
     android:layout_width="wrap_content"
     android:layout_height="wrap_content"
     android:numStars="5"
     android:max="10"
     android:layout_gravity="center"/>
   <Button
     android:layout_width="match_parent"
     android:layout_height="wrap_content"
     android:text="Salvar"/>
```
</**LinearLayout**>

- **Ctrl+F11 para girar.**
- **Digite algum texto com múltiplas linhas em algum TextView.**
- **Observe que não será possível descer a tela até o final.**

**Implementar ScrollView – para permitir descer a tela até o final.**

```
<?xml version="1.0" encoding="utf-8"?>
<ScrollView android:layout_height="match_parent"
   android:layout_width="match_parent"
  xmlns:android="http://schemas.android.com/apk/res/android">
```

```
 <LinearLayout REMOVER O XMLNS DAQUI
 android:layout_width="match_parent"
 android:layout_height="match_parent"
    android:orientation="vertical"
    >
```
 </**LinearLayout**> </**ScrollView**>

# **Colocar nomes (id) nos components do Cadastro**

**EditText - android:id="@+id/questao\_cadastrar\_questao" EditText - android:id="@+id/questao\_cadastrar\_resposta" RatingBar - android:id="@+id/questao\_cadastrar\_dificuldade" Button - android:id="@+id/questao\_cadastrar\_salvar"**

## **Exibindo uma mensagem (Toast) na QuestaoCadastrarActivity**

```
protected void onCreate(Bundle savedInstanceState) {
   super.onCreate(savedInstanceState);
  setContentView(R.layout.activity_questao_cadastrar);
   Button button = (Button) findViewById(R.id.questao_cadastrar_salvar);
   button.setOnClickListener(new View.OnClickListener() {
      @Override
    public void onClick(View view) {
        Toast.makeText(QuestaoCadastrarActivity.this, "Salvo com sucesso", 
Toast.LENGTH_LONG).show()
;
     }
   });
```
## **Criando um floating button**

## **No Manifest, voltar o Intent para a MainActivity**

```
<activity android:name=".MainActivity">
   <intent-filter>
     <action android:name="android.intent.action.MAIN" />
     <category android:name="android.intent.category.LAUNCHER" />
   </intent-filter>
</activity>
```

```
<activity android:name=".QuestaoCadastrarActivity">
```
</**activity**>

**MainActivity Adicionar mais questões**

```
String[] questoes = {"Primeira questão", "Segunda questão", "Terceira questão", "Quarta questão", 
"Primeira questão", "Segunda questão", "Terceira questão", "Quarta questão", "Primeira questão", 
"Segunda questão", "Terceira questão", "Quarta questão"};
```
**Alterando o layout (activity\_main.xml)**

```
<RelativeLayout xmlns:android="http://schemas.android.com/apk/res/android"
   android:layout_width="match_parent"
   android:layout_height="match_parent"
   android:orientation="vertical">
```
 <**ListView android:layout\_width="match\_parent" android:layout\_height="match\_parent" android:id="@+id/lista\_questoes"**  $/$ 

 <**Button android:layout\_width="wrap\_content" android:layout\_height="wrap\_content" android:text="+"**/>

</**RelativeLayout**>

## **Posicionar o button na parte de baixo**

```
<Button
   android:layout_width="wrap_content"
   android:layout_height="wrap_content"
   android:text="+"
   android:layout_alignParentBottom="true"
   android:layout_alignParentRight="true"
   android:layout_marginBottom="16dp"
   android:layout_marginRight="16dp"/>
```
## **Criar o fundo oval**

# **Criar drawable**

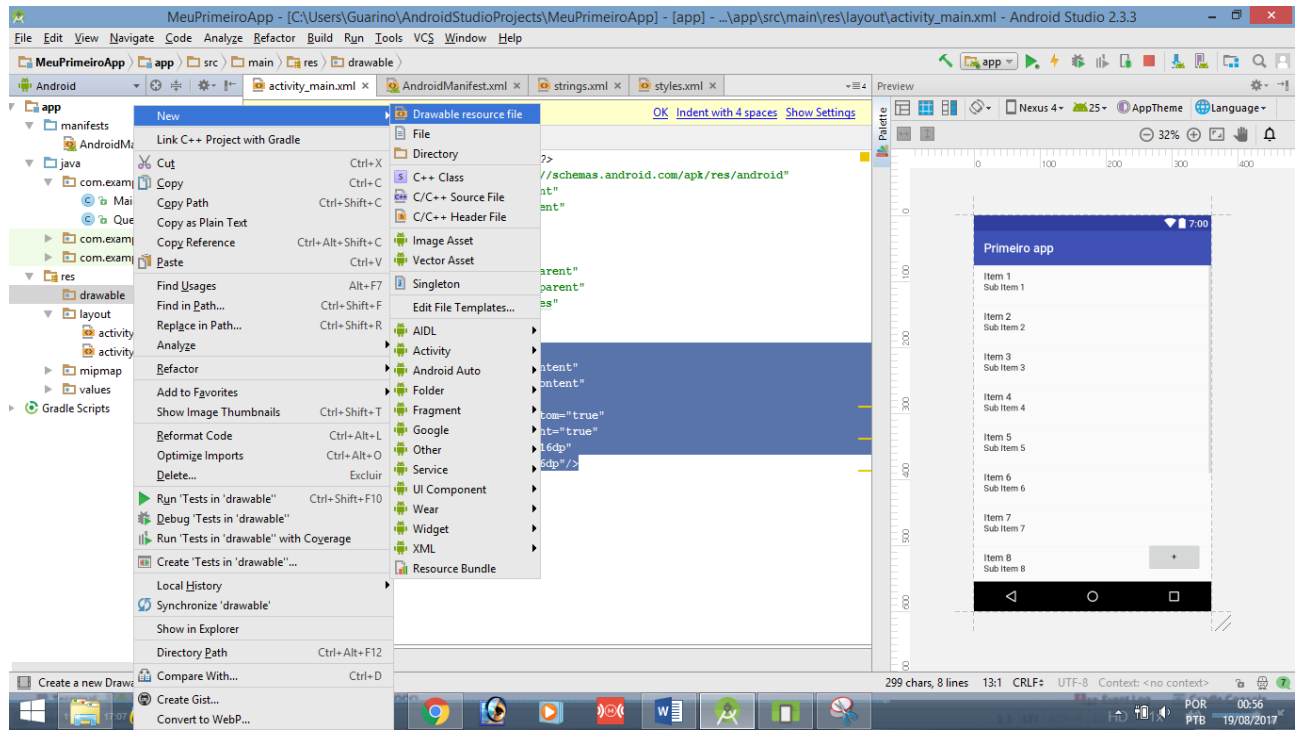

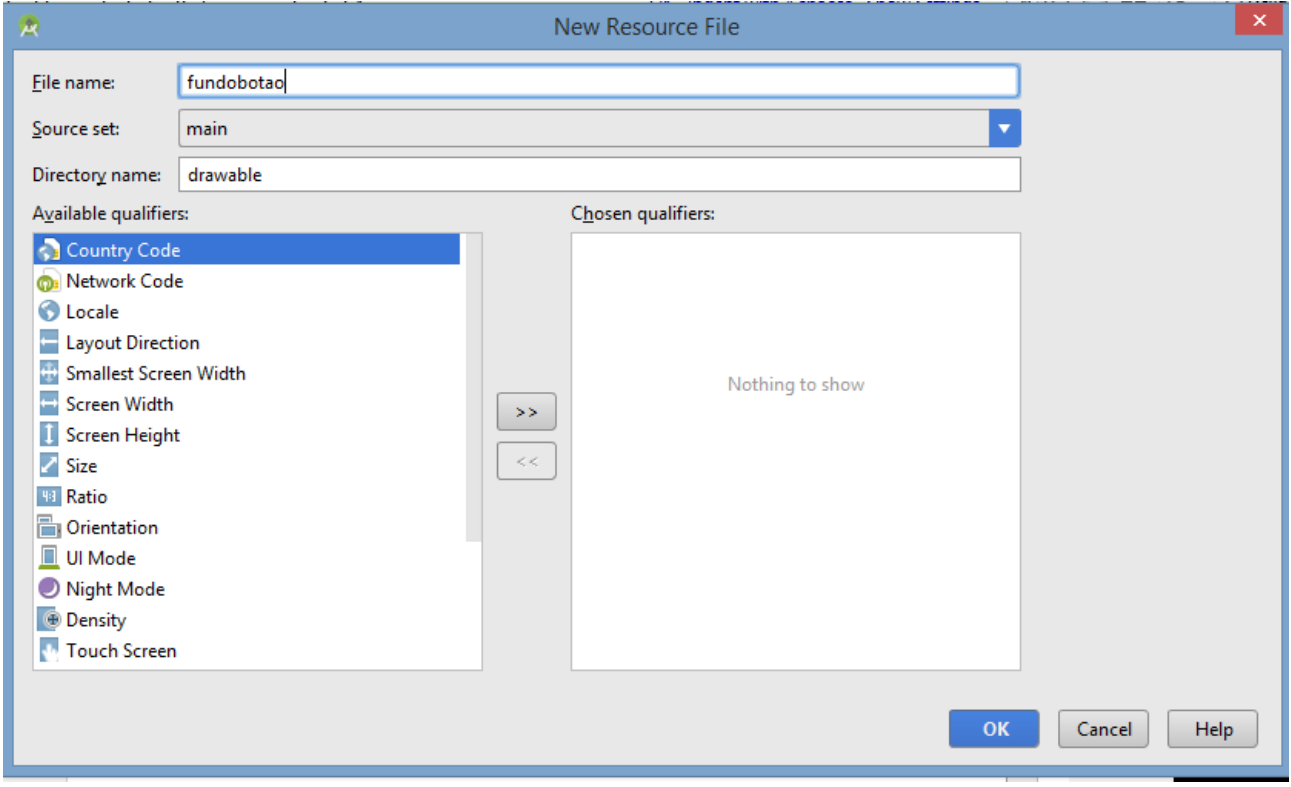

*<?***xml version="1.0" encoding="utf-8"***?>* <**shape xmlns:android="http://schemas.android.com/apk/res/android" android:shape="oval"**>

 <**solid android:color="#ff0000"**></**solid**>

</**shape**> **Voltar na activity\_main.xml para alterar o fundo, sombra e ID** <**Button android:layout\_width="56dp" android:layout\_height="56dp" android:text="+" android:textSize="32dp" android:textColor="#ffffff" android:elevation="6dp" android:stateListAnimator="@null" android:layout\_alignParentBottom="true" android:layout\_alignParentRight="true" android:layout\_marginBottom="16dp" android:layout\_marginRight="16dp" android:background="@drawable/fundobotao" android:id="@+id/main\_questao\_cadastrar"** />

## **Executar no AVD**

**Chamar outra Activity. Na MainActivity, altere o onCreate para permitir o onClick do botão.**

```
@Override
protected void onCreate(Bundle savedInstanceState) {
   super.onCreate(savedInstanceState);
   setContentView(R.layout.activity_main);
```

```
 String[] questoes = {"Primeira questão", "Segunda questão", "Terceira questão", "Quarta questão", 
"Primeira questão", "Segunda questão", "Terceira questão", "Quarta questão", "Primeira questão", 
"Segunda questão", "Terceira questão", "Quarta questão"};
  ListView listView = (ListView) findViewById(R.id.lista_questoes);
   ArrayAdapter<String> adapter = new ArrayAdapter<String>(this, android.R.layout.simple_list_item_1, 
questoes);
   listView.setAdapter(adapter);
   Button button = (Button) findViewById(R.id.main_questao_cadastrar);
   button.setOnClickListener(new View.OnClickListener() {
      @Override
    public void onClick(View view) {
        Intent intent = new Intent(MainActivity.this, QuestaoCadastrarActivity.class);
        startActivity(intent);
 }
  });
```

```
}
```
# **Na QuestaoCadastrarActivity, altere o onClick do Botão para finalizar a Activity.**

```
@Override
protected void onCreate(Bundle savedInstanceState) {
   super.onCreate(savedInstanceState);
   setContentView(R.layout.activity_questao_cadastrar);
  Button button = (Button) findViewById(R.id.questao_cadastrar_salvar);
   button.setOnClickListener(new View.OnClickListener() {
      @Override
     public void onClick(View view) {
        Toast.makeText(QuestaoCadastrarActivity.this, "Salvo com sucesso", 
Toast.LENGTH_LONG).show();
        //pode dar o INtent mas não é o melhor caso
<u>finish()</u>
     }
   });
}
```